**Mise à jour des informations sur le système PowerEdge R550 - Fiche technique**

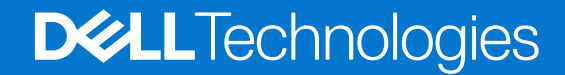

**Novembre 2022 Rév. 1**

#### Remarques, précautions et avertissements

**REMARQUE :** Une REMARQUE indique des informations importantes qui peuvent vous aider à mieux utiliser votre produit.

**PRÉCAUTION : Une PRÉCAUTION indique un risque d'endommagement du matériel ou de perte de données et vous indique comment éviter le problème.**

**AVERTISSEMENT : Un AVERTISSEMENT indique un risque d'endommagement du matériel, de blessures corporelles ou même de mort.**

© 2022 Dell Inc. ou ses filiales. Tous droits réservés. Dell Technologies, Dell et les autres marques commerciales mentionnées sont des marques de Dell Inc. ou de ses filiales. Les autres marques peuvent être des marques commerciales de leurs propriétaires respectifs.

# Table des matières

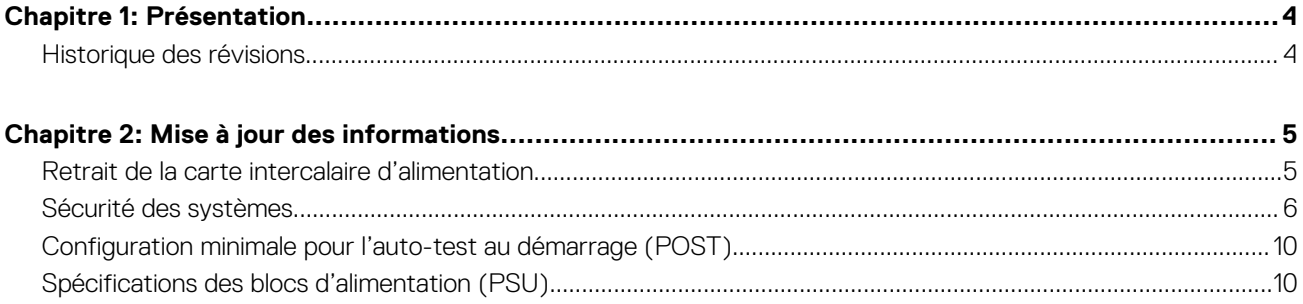

# **Présentation**

<span id="page-3-0"></span>Les informations contenues dans ce document remplacent celles fournies dans les sections pertinentes des documents suivants : Manuel d'installation et de maintenance, Guide de référence du BIOS et de l'UEFI, et Caractéristiques techniques.

Pour obtenir la liste complète des informations, consultez les documents disponibles sur<https://www.dell.com/poweredgemanuals>

#### **Sujets :**

• Historique des révisions

## **Historique des révisions**

Cette section décrit les modifications apportées au document.

#### **Tableau 1. Historique des révisions du document**

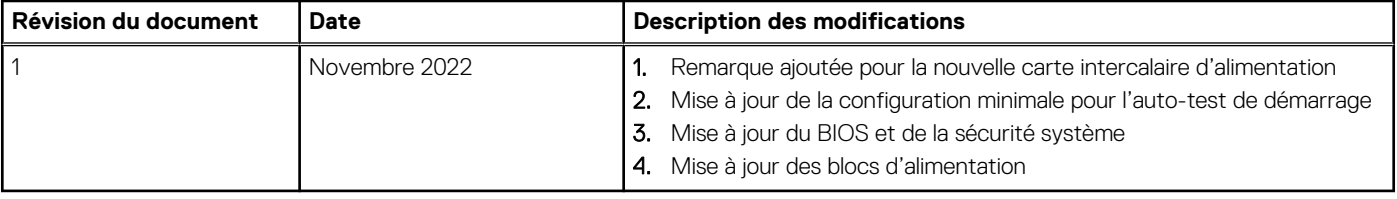

# **Mise à jour des informations**

#### <span id="page-4-0"></span>**Sujets :**

- Retrait de la carte intercalaire d'alimentation
- [Sécurité des systèmes](#page-5-0)
- [Configuration minimale pour l'auto-test au démarrage \(POST\)](#page-9-0)
- [Spécifications des blocs d'alimentation \(PSU\)](#page-9-0)

### **Retrait de la carte intercalaire d'alimentation**

#### **Prérequis**

- 1. Suivez les instructions indiquées dans la section Consignes de sécurité.
- 2. Suivez la procédure décrite dans la section Avant d'intervenir à l'intérieur de votre système.
- 3. Retirez le carénage d'aération.
- 4. Retirez le bloc d'alimentation.
- 5. Déconnectez les câbles connectés à la carte intercalaire d'alimentation (PIB) et observez l'acheminement des câbles.
- **REMARQUE :** Les systèmes expédiés depuis le 22 novembre peuvent avoir une carte de distribution d'alimentation et des connecteurs différents.

#### **Étapes**

- 1. À l'aide d'un tournevis cruciforme nº 2, retirez les vis fixant la carte intercalaire d'alimentation au système.
- 2. Soulevez la carte intercalaire d'alimentation pour la retirer du système.

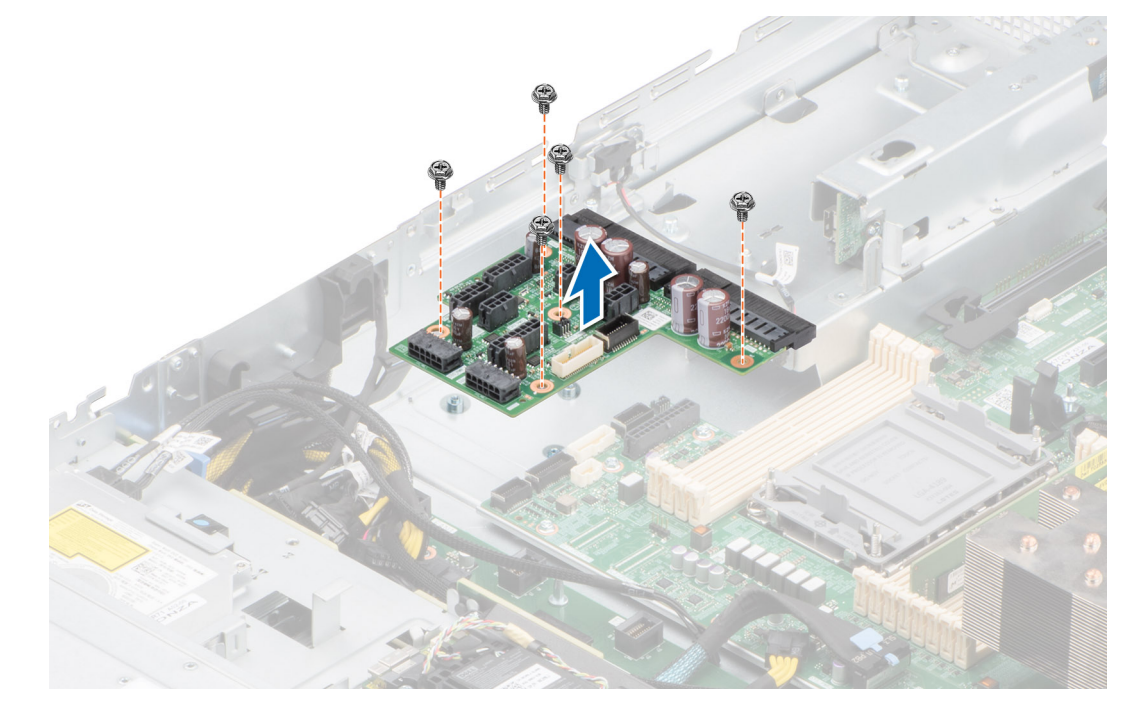

**Figure 1. Retrait de la carte intercalaire d'alimentation**

#### <span id="page-5-0"></span>**Étapes suivantes**

Réinstallez la carte intercalaire d'alimentation.

## **Sécurité des systèmes**

Pour afficher l'écran **Sécurité des systèmes**, mettez le système sous tension, appuyez sur la touche F2, puis cliquez sur **Menu principal de configuration du système** > **BIOS du système** > **Sécurité des systèmes**.

#### **Tableau 2. Détails de l'écran Sécurité des systèmes**

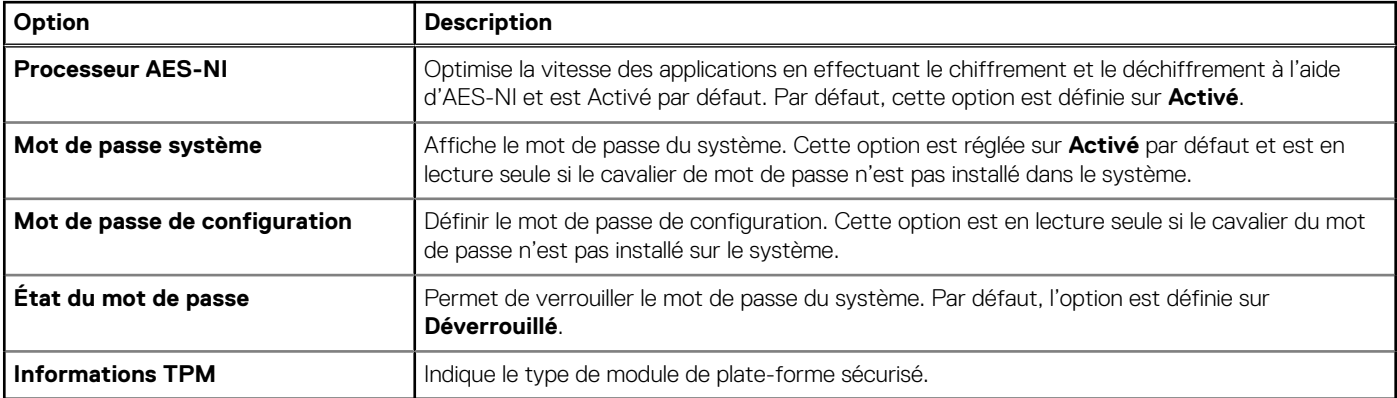

#### **Tableau 3. Informations de sécurité du module TPM 1.2**

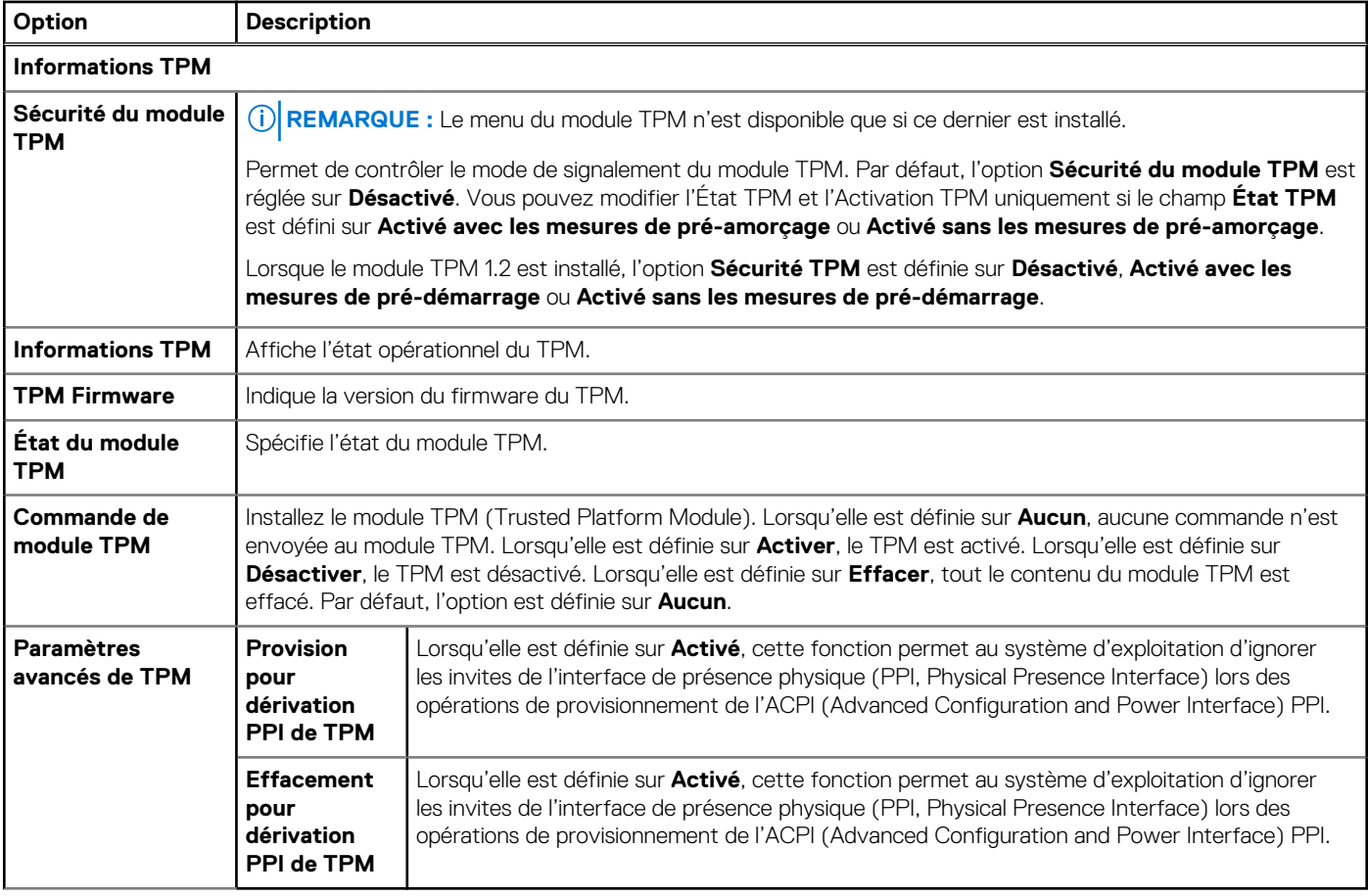

### **Tableau 4. Informations de sécurité du module TPM 2.0**

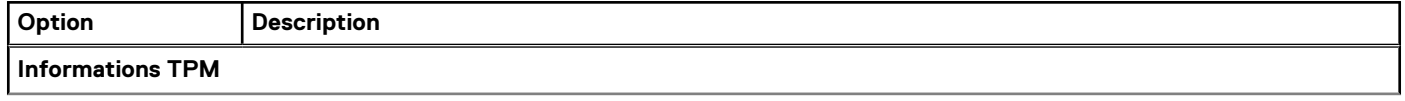

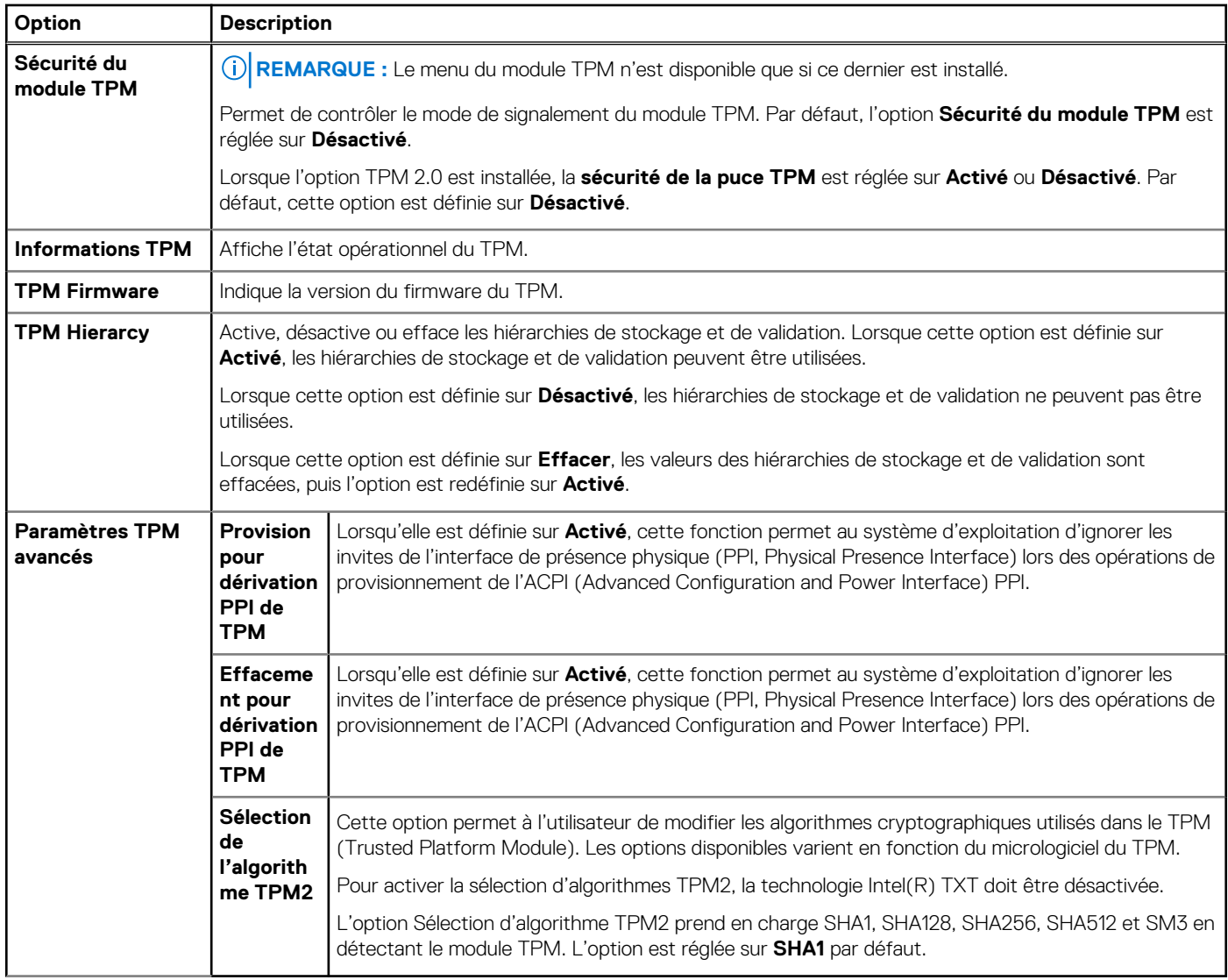

### **Tableau 4. Informations de sécurité du module TPM 2.0 (suite)**

### **Tableau 5. Détails de l'écran Sécurité des systèmes (suite)**

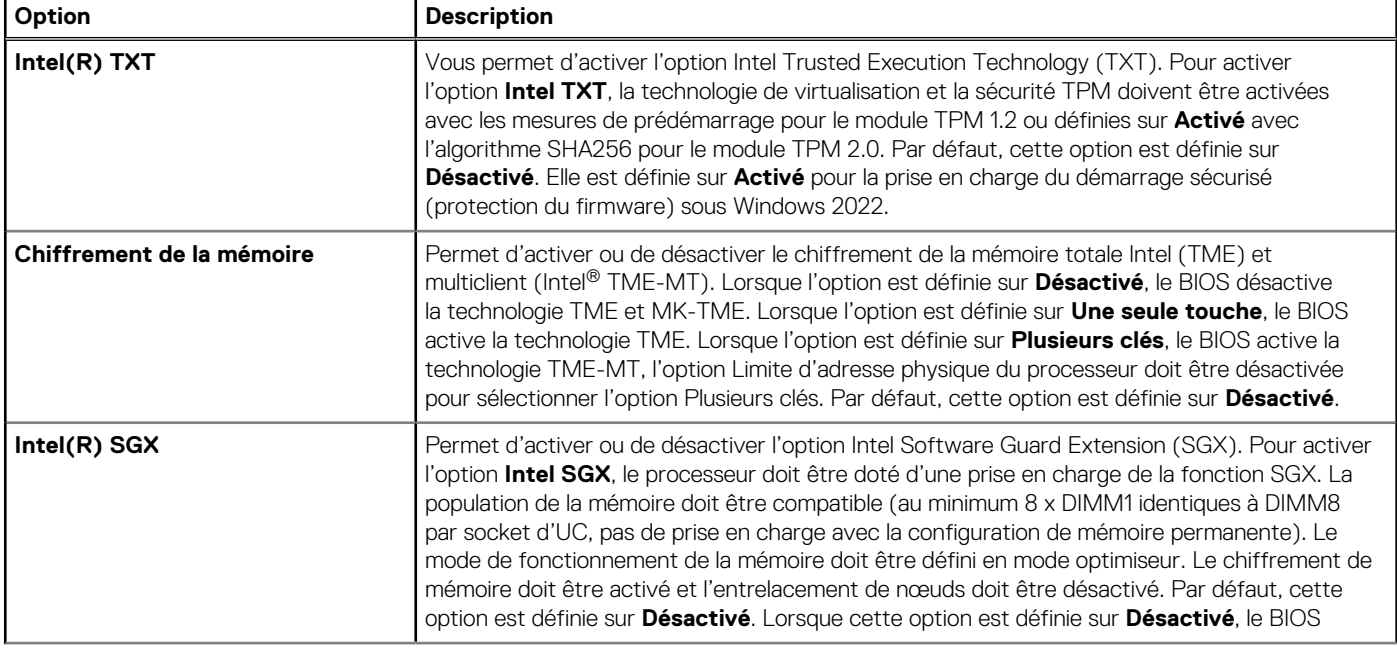

#### **Tableau 5. Détails de l'écran Sécurité des systèmes (suite)**

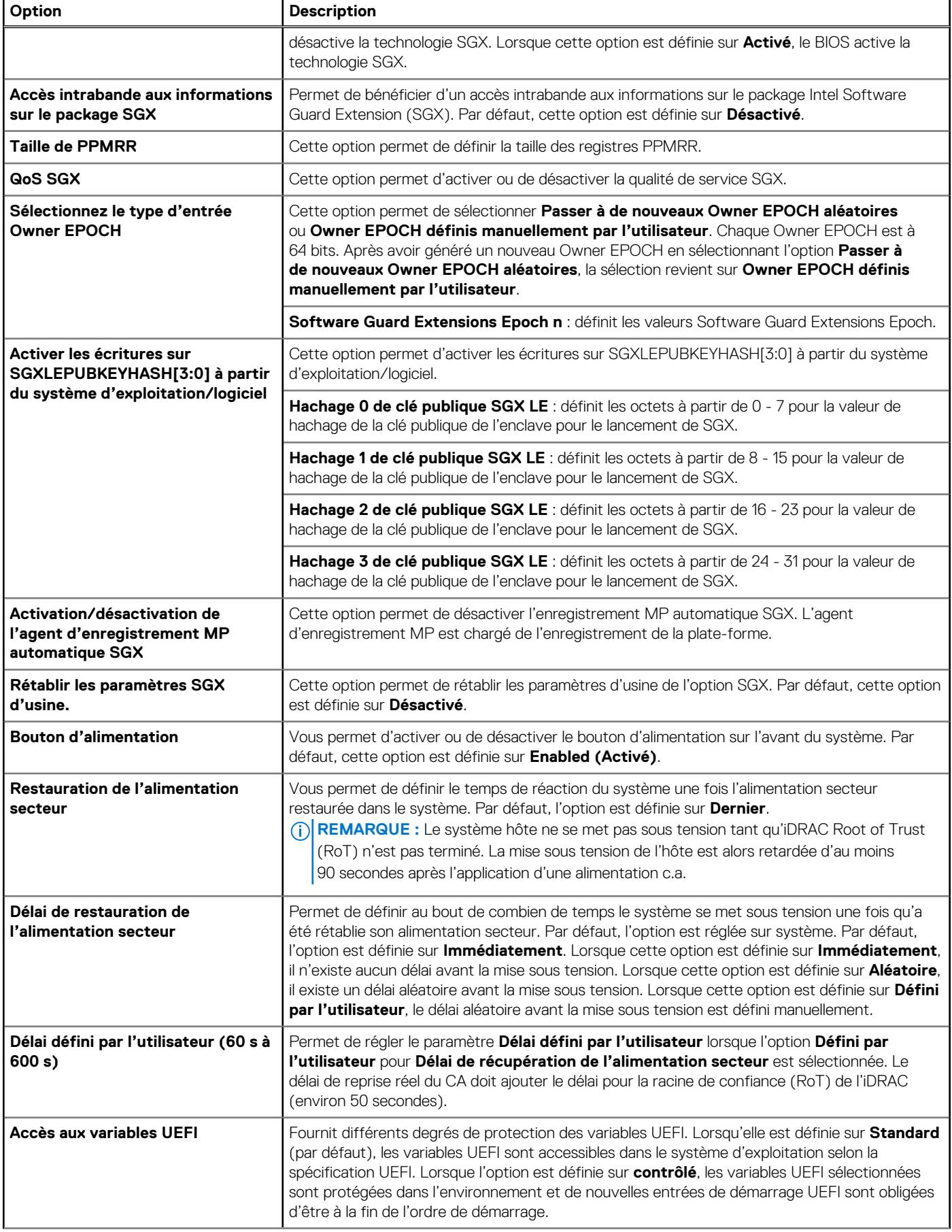

#### **Tableau 5. Détails de l'écran Sécurité des systèmes (suite)**

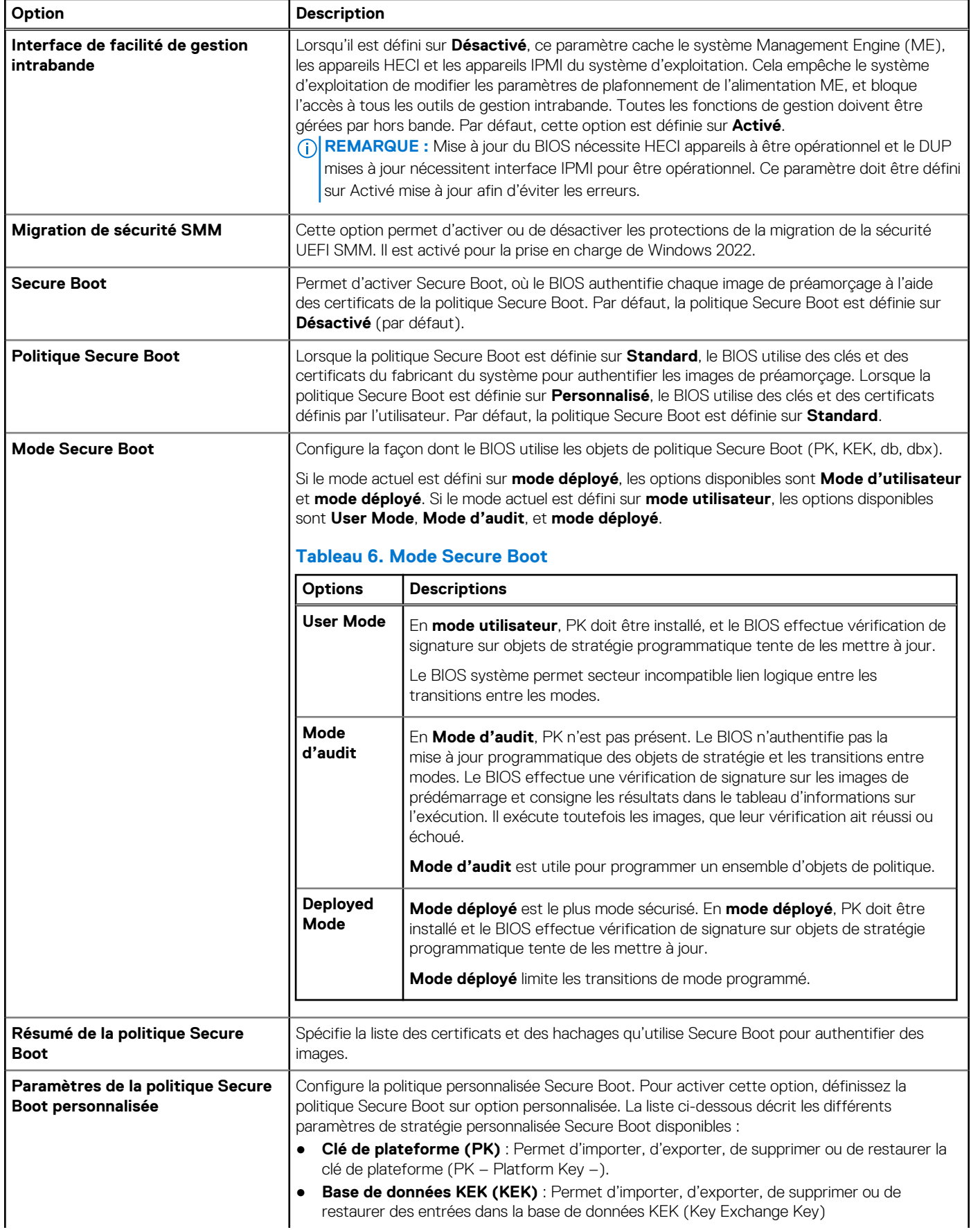

#### <span id="page-9-0"></span>**Tableau 5. Détails de l'écran Sécurité des systèmes (suite)**

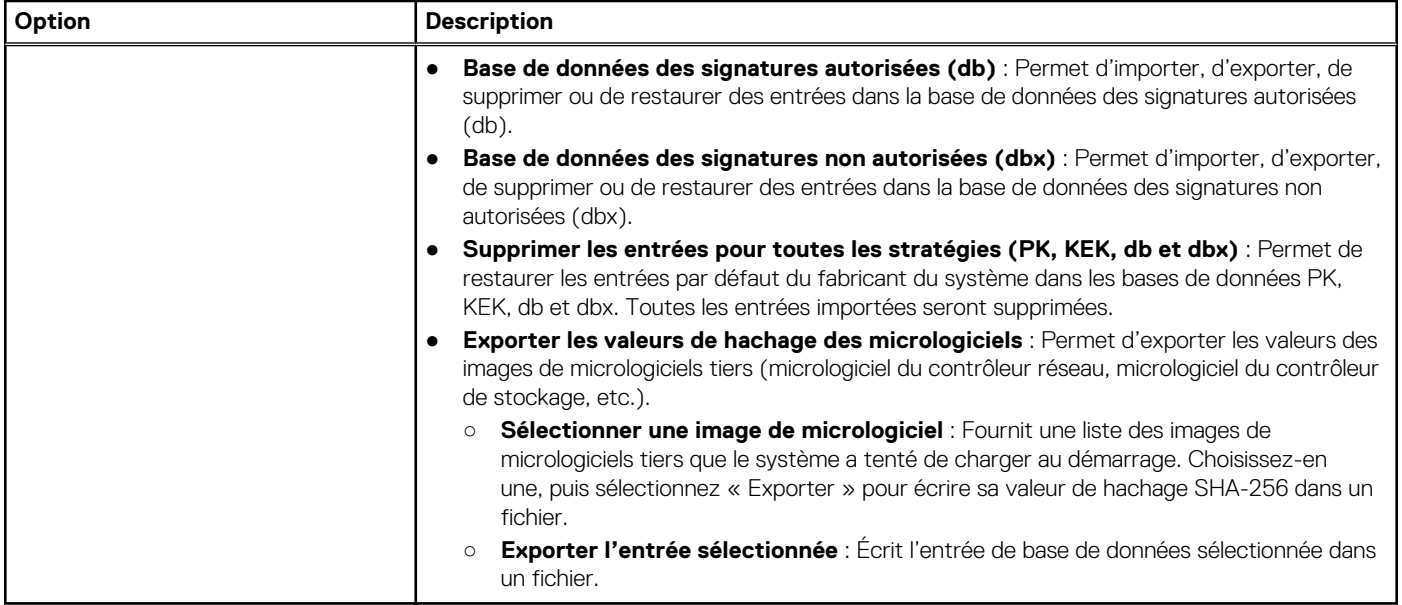

## **Configuration minimale pour l'auto-test au démarrage (POST)**

Les trois composants répertoriés ci-dessous constituent la configuration minimale pour l'autotest de démarrage (POST) :

- Un bloc d'alimentation
- Carte système
- Un processeur dans le processeur à socket 1
- Carte intercalaire d'alimentation (PIB) et câbles
- Une barrette de mémoire (DIMM) installée dans le socket A1

# **Spécifications des blocs d'alimentation (PSU)**

Le système PowerEdge R550 prend en charge jusqu'à deux blocs d'alimentation en CA ou CC.

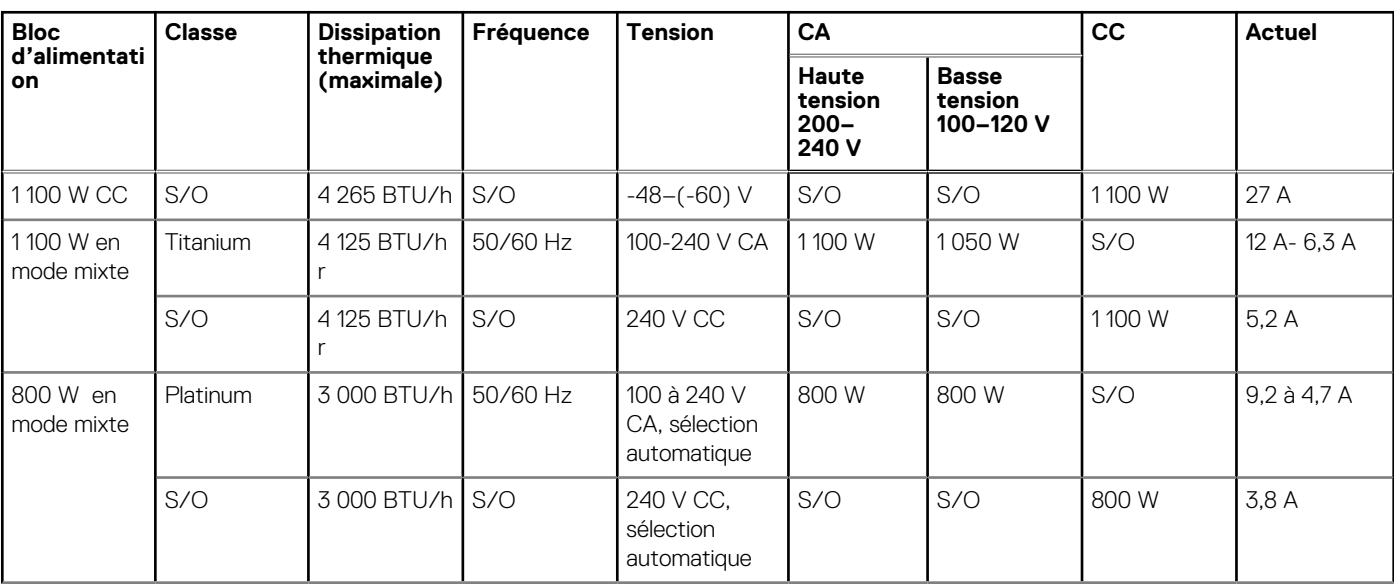

#### **Tableau 7. Spécifications des blocs d'alimentation (PSU)**

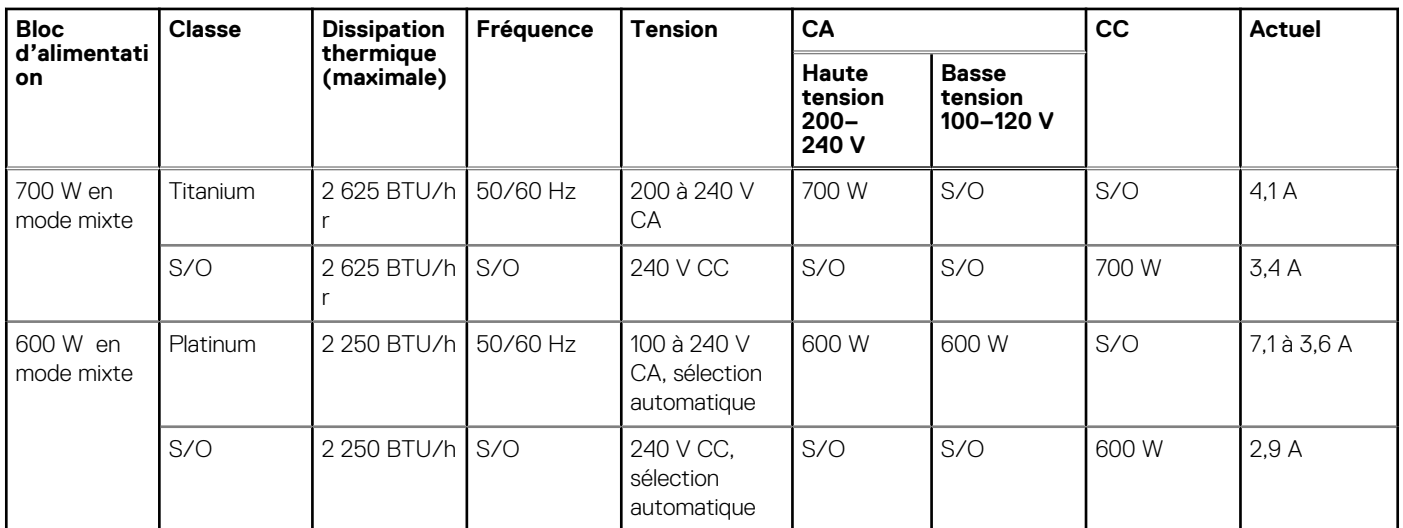

### **Tableau 7. Spécifications des blocs d'alimentation (PSU) (suite)**

**REMARQUE :** Ce système est également conçu pour se connecter aux systèmes d'alimentation informatiques avec une tension phase à phase ne dépassant pas 240 V.

**REMARQUE :** La dissipation thermique est calculée à partir de la puissance nominale du bloc d'alimentation.

**REMARQUE :** Lorsque vous sélectionnez ou mettez à niveau la configuration du système, vérifiez sa consommation électrique avec Dell Energy Smart Solution Advisor disponible sur **Dell.com/ESSA** pour assurer une utilisation optimale de l'alimentation.